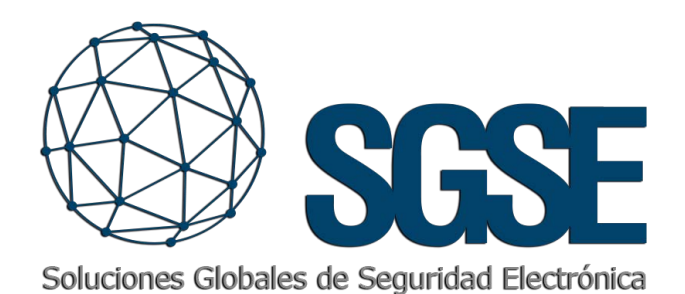

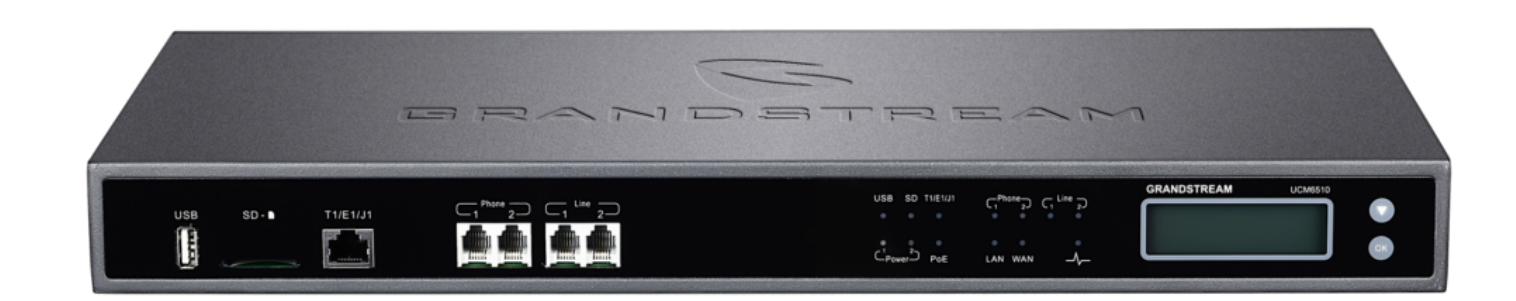

milestone SERANDSTREAM

# INTEGRACIÓN DE LA CENTRAL IP PBX GRANDSTREAM UCM6510 EN MILESTONE

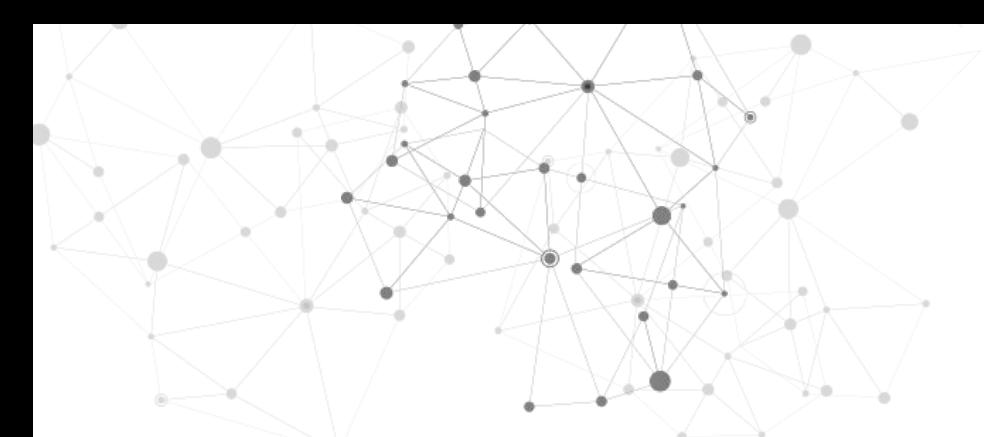

Una forma de optimizar el trabajo del personal de seguridad, haciendo que sus tareas sean más sencillas, rápidas y eficaces, es mediante la centralización de todas las tecnologías utilizadas para proteger nuestras instalaciones en una única plataforma. De esta manera, disponer del vídeo, la intrusión, la detección de incendios, e incluso el control de accesos en una única plataforma que no solo aúne, sino que interrelacione estos diferentes sistemas, puede hacer que nuestras instalaciones estén mejor protegidas y nos puede aportar funcionalidades adicionales que no nos habíamos planteado hasta el momento.

Otra tecnología que forma parte de los sistemas de seguridad y que a veces es el gran olvidado es el audio. La interfonía y la megafonía, si se incorporan en el sistema de centralización, ofrecen nuevas posibilidades para incrementar la seguridad no solo de

nuestras instalaciones, por ejemplo, indicándole al intruso a través de los altavoces que se le está viendo y que la policía está en camino, sino también la del personal que pueda estar trabajando en nuestras instalaciones. Por ejemplo, si el sistema de integración tiene una señal de un detector de incendio, o un medidor de niveles de gases tóxicos en un área, desde este mismo sistema centralizado se podría reproducir un audio generalizado indicando a los operarios que es necesario desalojar las instalaciones.

Por este motivo desde SGSE hemos trabajado en la integración de la central IP PBX UCM6510 de Grandstream en Milestone, de manera que tanto la interfonía, la telefonía IP así como las funciones básicas de megafonía trabajando bajo el protocolo SIP estén también integradas en Milestone como plataforma de centralización, independientemente del fabricante de los altavoces IP, videoteléfonos o video interfonos.

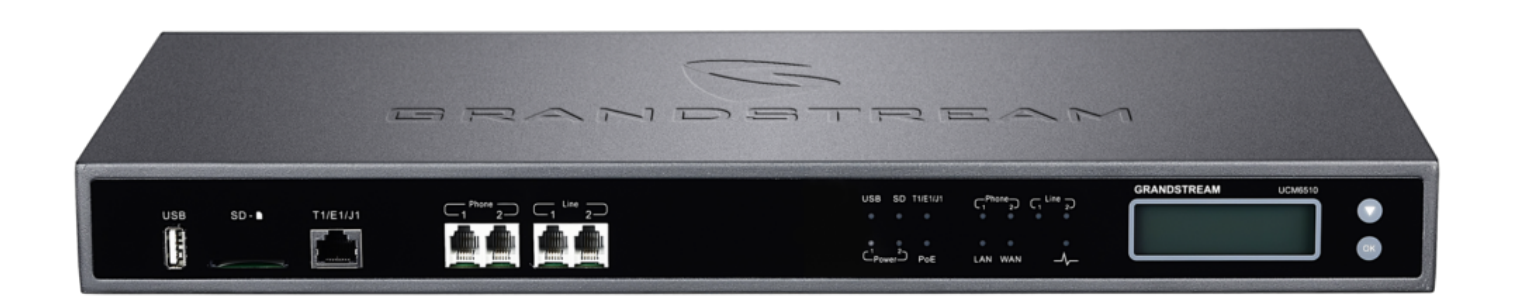

# milestone

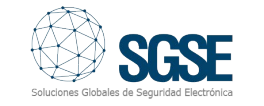

## Gestión de mensajes previamente grabados y alocuciones en vivo en grupos de altavoces y/o interfonos

Las funcionalidades que incorpora el plugin son:

- Conexión directa entre Milestone y la central IP PBX GrandStream UCM6510.
- Sencilla configuración de la central.
- Importación automática a Milestone de los grupos y las extensiones configuradas en la centralita.
- Visualización de listados agrupados de los grupos de megafonía ("Grupos de mensajes pregrabados" y "Grupos de mensajes en vivo").
- Reproducción de mensajes pregrabados y alocuciones en vivo desde el listado de grupos de mensajes pregrabados, desde el mapa y desde la pestaña "Mensajes pregrabados y alocuciones en vivo".
- Realización de "alocuciones en vivo" desde una extensión.
- Configuración de la extensión llamante por defecto en la central IP PBX GrandStream UCM6510.
- Configuración de los tipos de extensión (teléfono SIP, Softphone, interfono o altavoz).
- Configuración de eventos de usuario.
- Visualización de los eventos.
- Monitorización de los estados de las extensiones.
- Generación de eventos "Unavaliable".

# Configuración GrandStream UCM6510

Para que el plugin funcione de la manera prevista, es necesaria la correcta configuración de cada uno de los dispositivos GrandStream UCM6510 que van a ser integrados en Milestone. Uno de los puntos necesarios es el que se muestra en la siguiente pantalla:

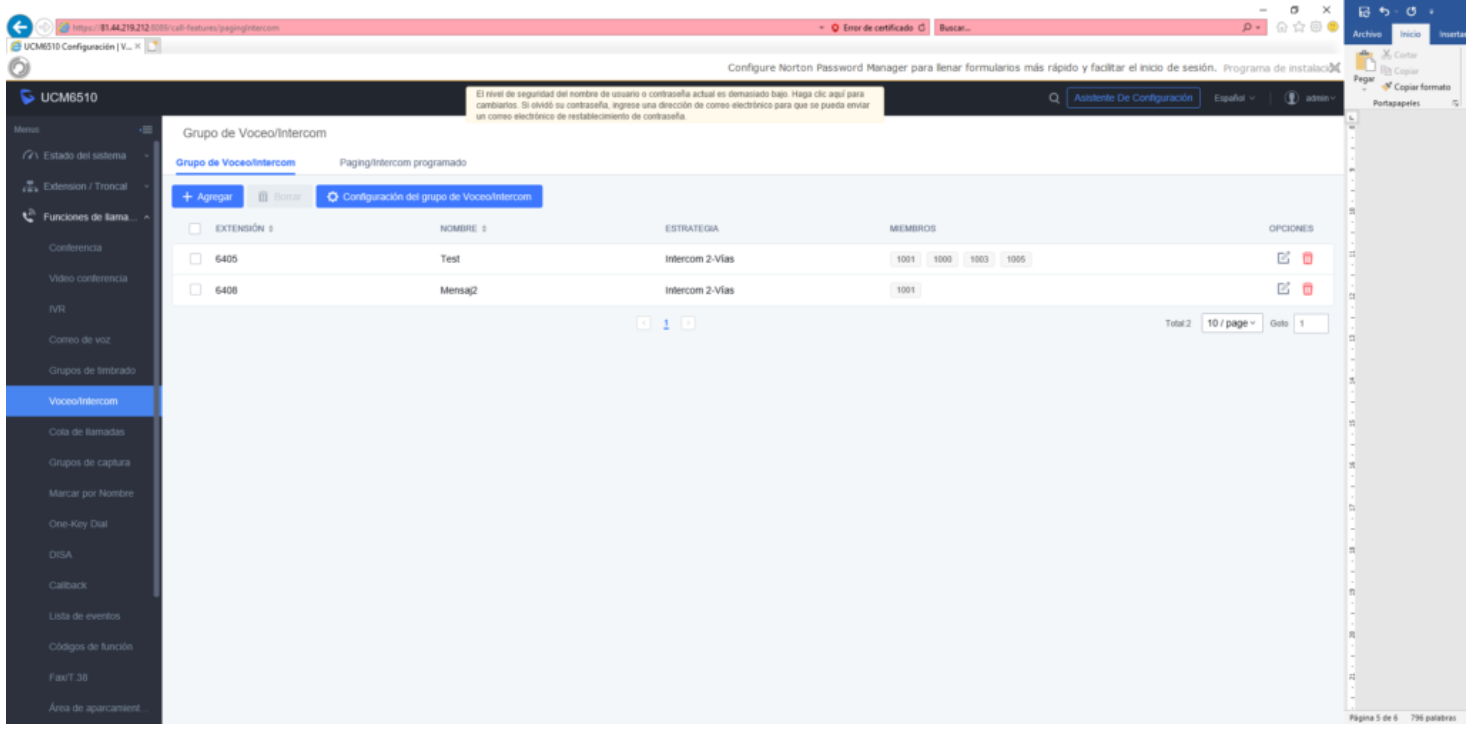

La pantalla anterior describe un ejemplo de configuración simulada, es decir, que será necesario ajustar dicha configuración en cada entorno. Y permite la creación de los grupos de reproducción de mensajes pregrabados y/o de alocuciones en vivo.

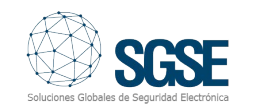

Los ajustes a realizar se corresponden con:

- 1. Nombre del grupo.
- 2. Tipo: Seleccionar la opción Itercom-2 Vías
- 3. Extensión asociada al grupo.
- 4. La duración máxima de la llamada: A. Grupo de mensajes pregrabados: Indicar la duración del audio. B. Grupo de locuciones en vivo: Indicar 0.
- 5. Notificación del IVR:

 $\blacksquare$ 

A. Grupo de mensajes pregrabados: Indicar el fichero de audio con el mensaje pregrabado.

B. Grupo de locuciones en vivo: N/A.

6. Asignación de miembros (seleccionar las extensiones que componen el grupo).

Cada "paging group" configurado en la centralita IP PBX, se corresponde dentro de Milestone, con un grupo de megafonía para la emisión de mensajes pregrabados y/o de alocuciones en vivo. mensajes pregrabados y/o de alocuciones en vivo.

La pantalla siguiente muestra un ejemplo de configuración de un grupo de mensaje pregrabado.

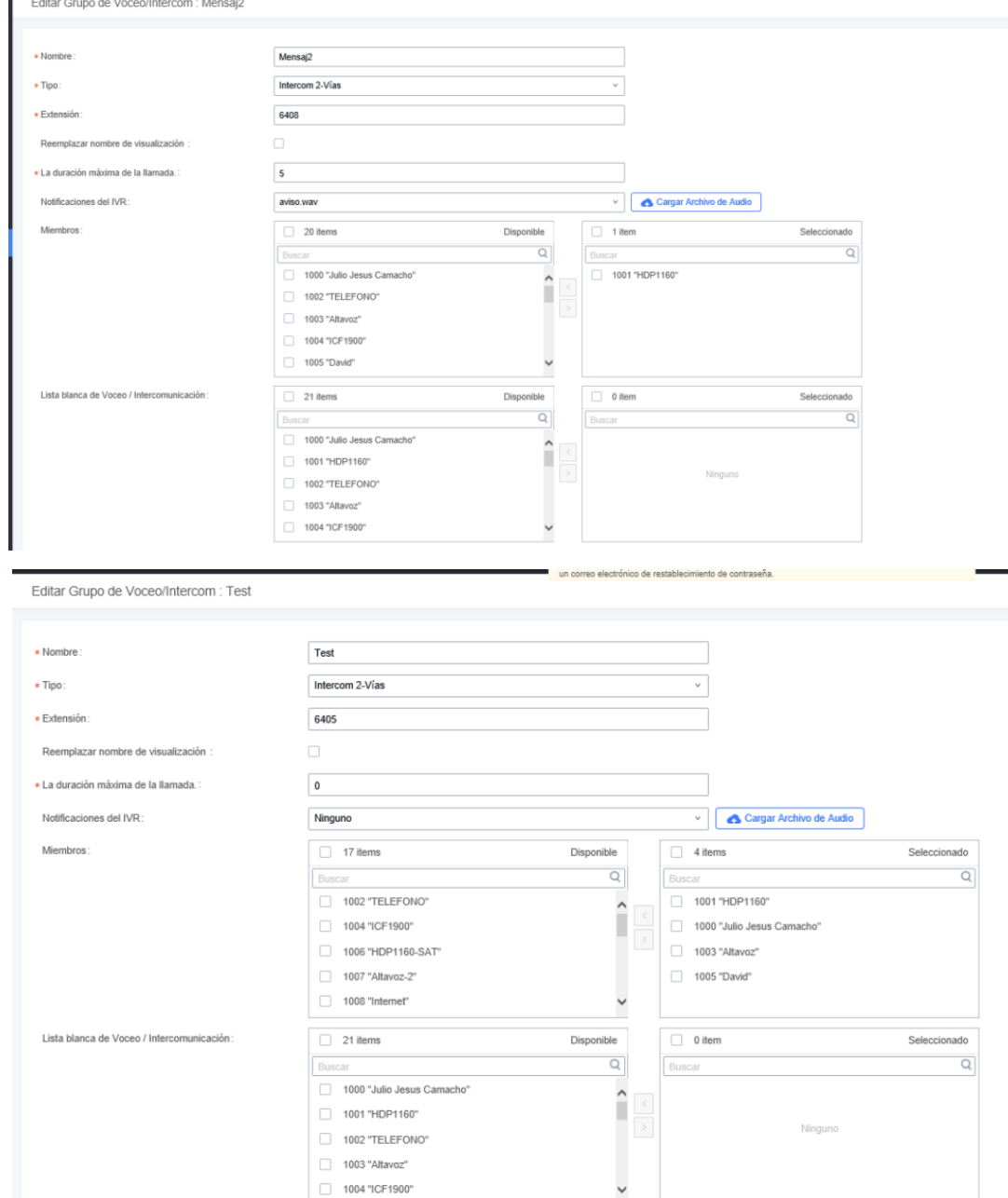

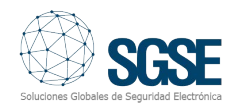

# Asignar una extensión

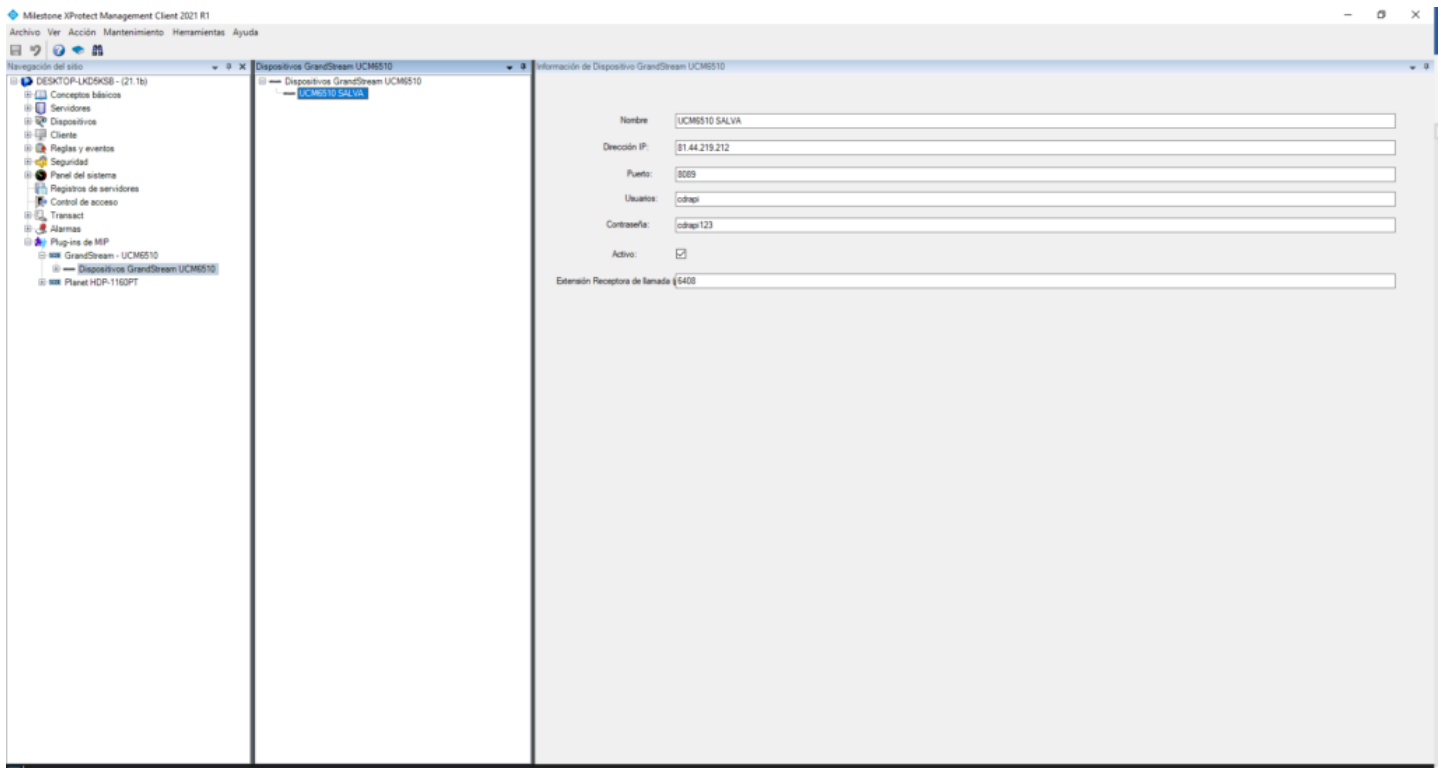

Desde el plugin se permite la asignación de una extensión por defecto. Este número de extensión (por ejemplo, en la pantalla anterior el campo "Extensión Emisora de llamada (por defecto)" toma el valor de 1005) será utilizado por los distintos eventos como valor por defecto cuando no exista una extensión llamante de asociada a una extensión de Paging Group.

#### Configuración de una extensión

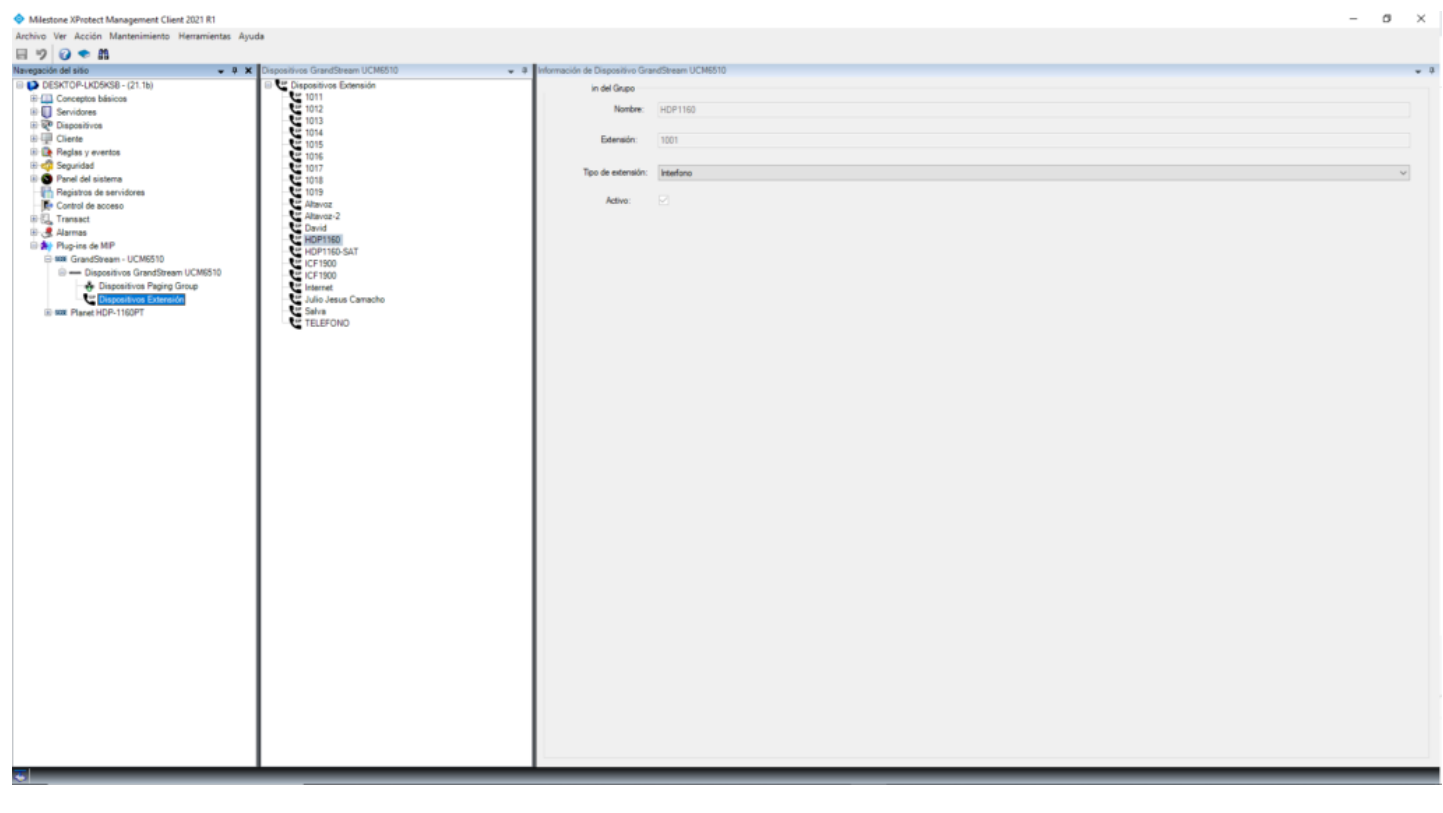

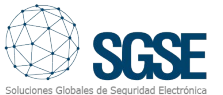

Desde el plugin se permite la configuración de cada extensión con el fin de asignar un tipo de dispositivo. Actualmente, las opciones disponibles son:

• Teléfono SIP • SoftPhone • Interfono • Altavoz

and VDontact Management Client 3021 B1

Cada uno de ellos cuenta con un icono representativo en el mapa de "Smart Client".

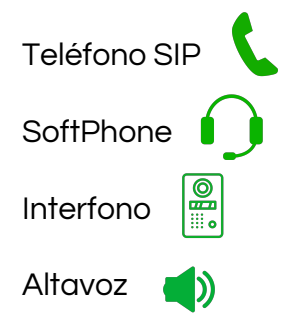

## Configuración de un evento

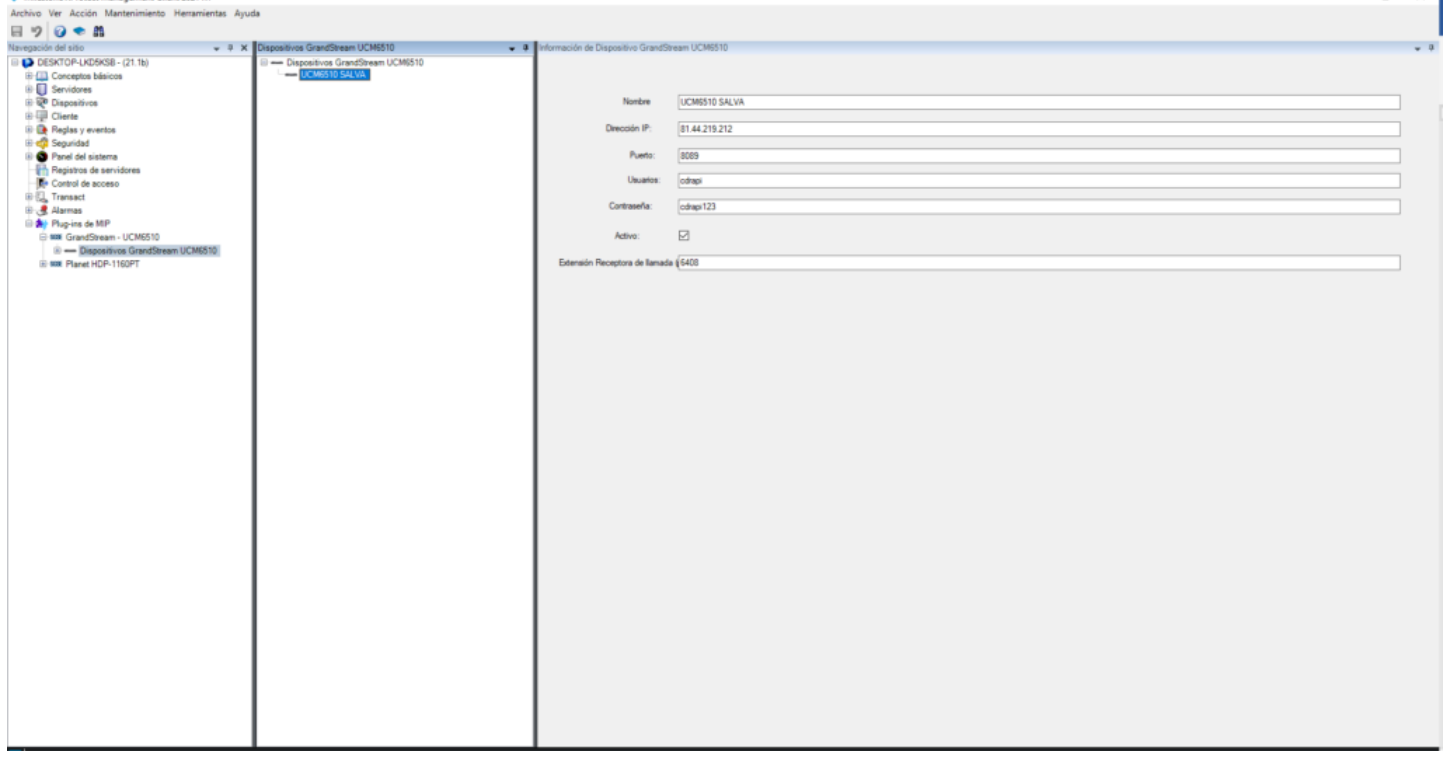

El plugin permite registrar los distintos dispositivos de GrandStream UCM6510 en la interfaz de "Smart Client" de Milestone que permite la interacción con los usuarios, permitiendo la visualización de los eventos y las alarmas, así como en el dispositivo desde el que se ha producido.

Por otro lado, la creación de nuevos eventos integrados con los existentes y formando parte estructural del entorno Milestone nos permite aprovechar al máximo el potencial que nos ofrece este fabricante a través de su plataforma XProtect.

Gracias a los eventos específicos que el plugin incorpora en Milestone (ReproducirAudio), podemos integrar los estados de los dispositivos de interfonía , megafonía y teléfonos IP bajo el protocolo SIP en la lógica de reglas y alarmas de XProtect.

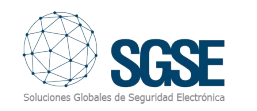

 $\sigma \times 1$ 

# Creación de reglas

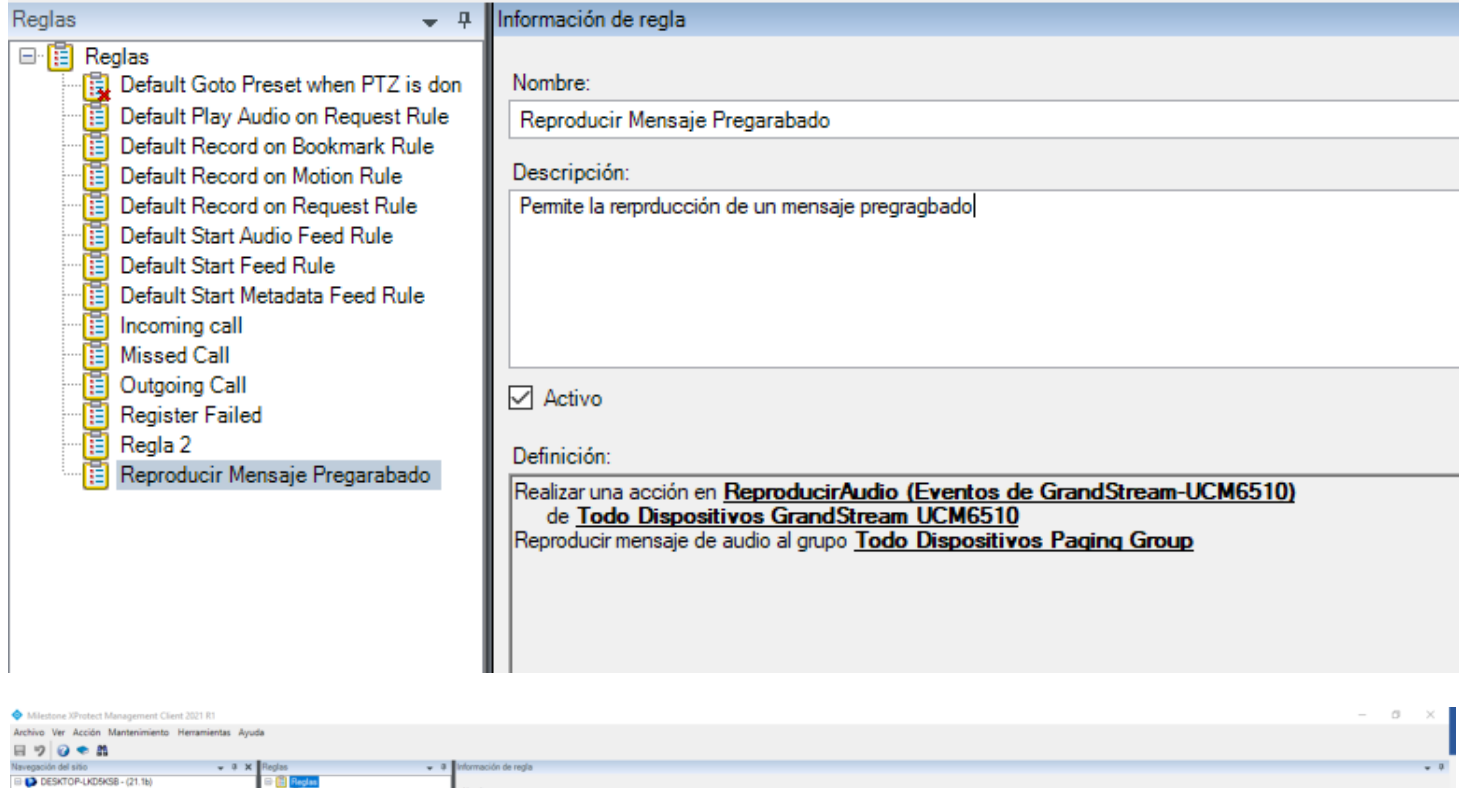

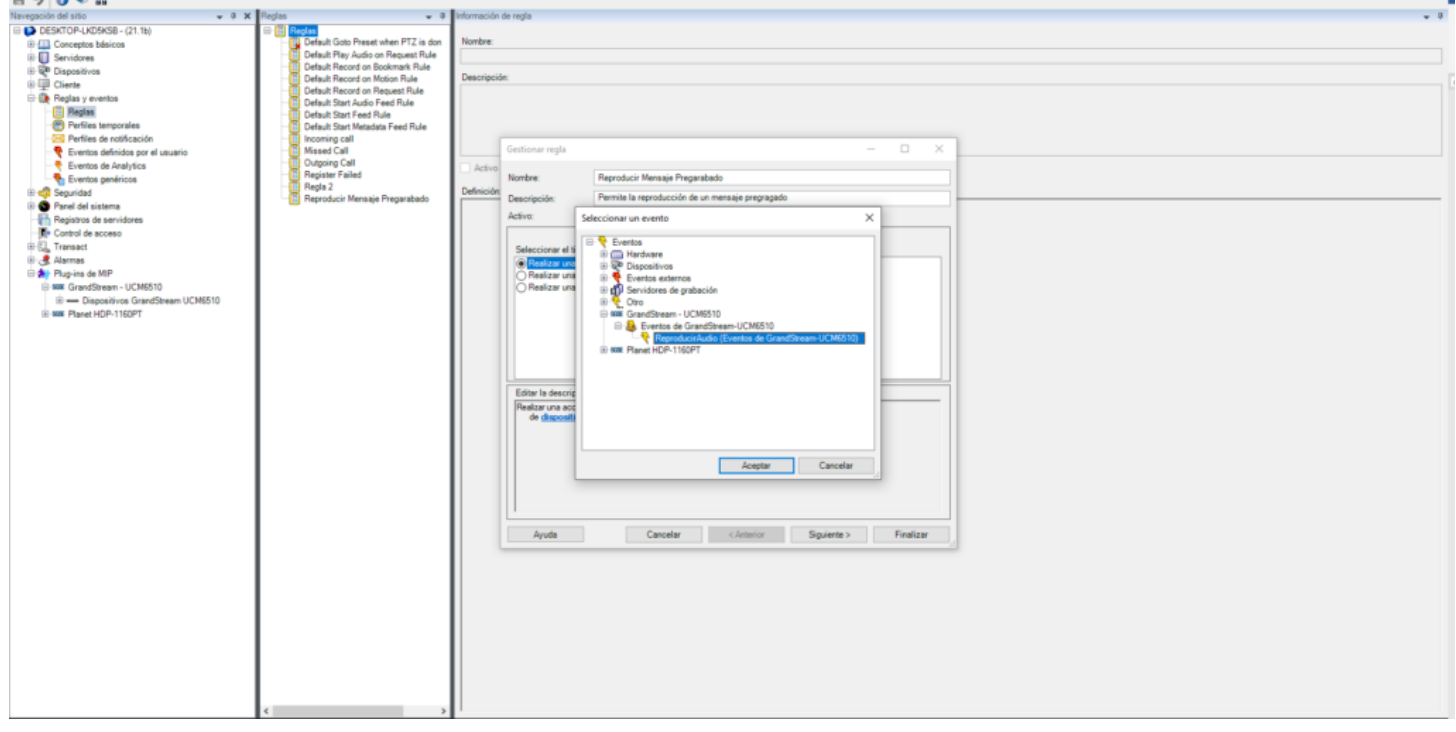

A continuación, se muestra el evento "ReproducirAudio" que se encuentra preconfigurado en el plugin para GrandStream UCM6510 y que permite la reproducción de mensajes pregrabados como de alocuciones en vivo:

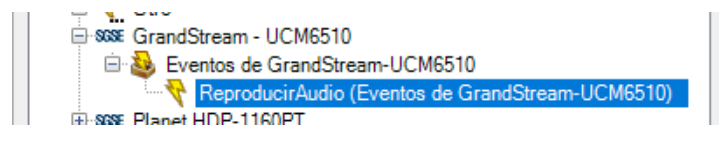

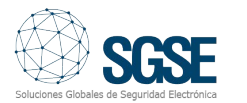

#### Configuración de eventos de usuario

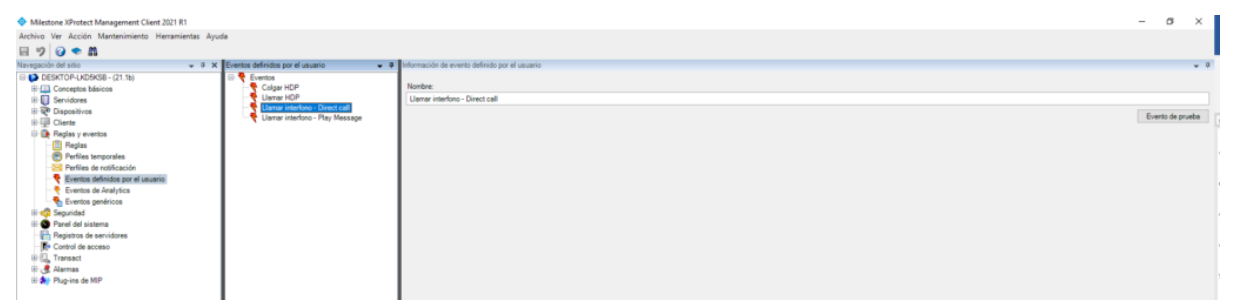

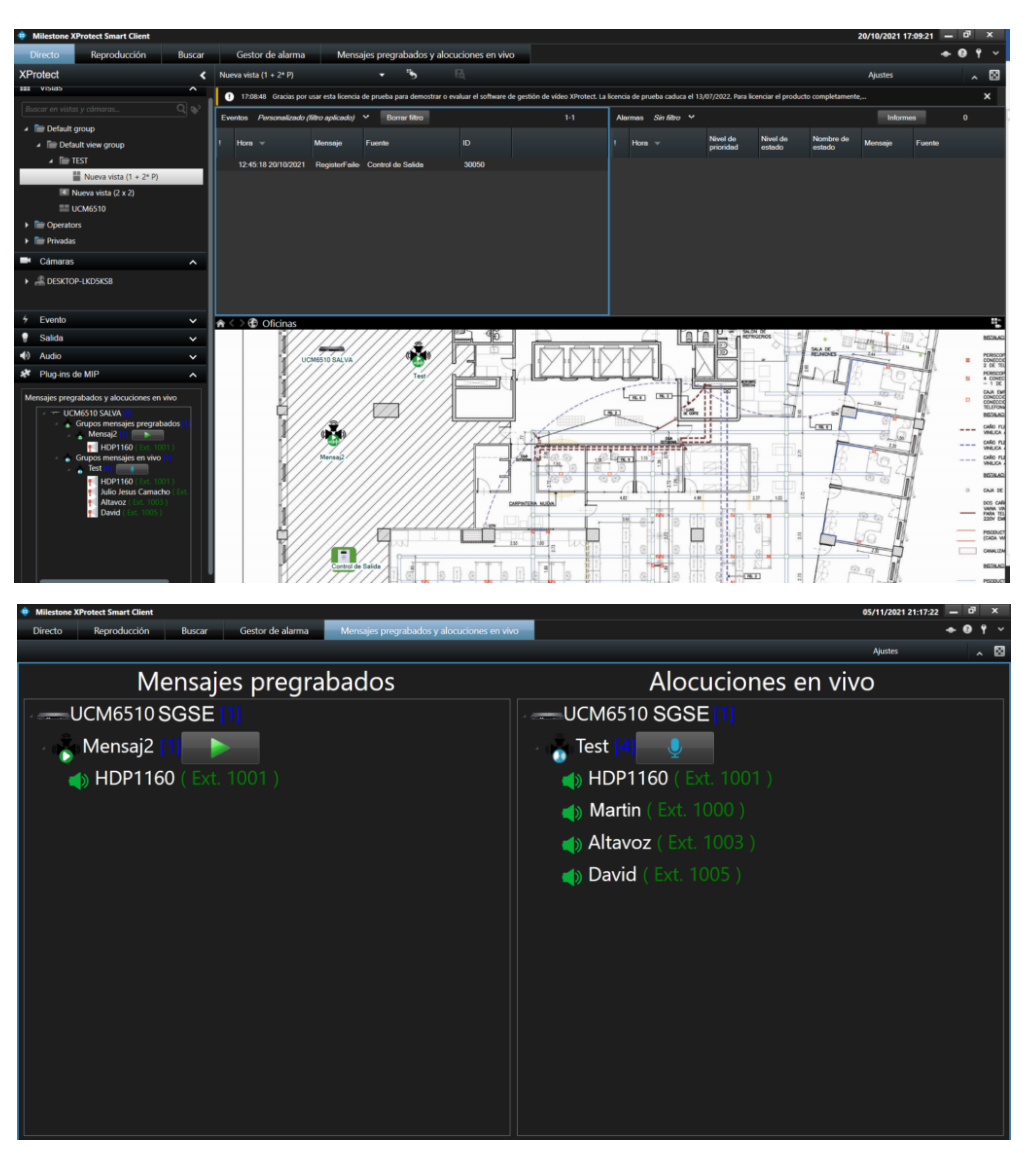

Tras la pulsación del botón "Evento de prueba", en este caso, se desencadenará una alocución en vivo y tendrá su visualización desde "Smart Client".

Así, desde el propio "Smart Client" podemos acceder a la funcionalidad de reproducción de mensajes pregrabados así como de la realización de alocuciones en vivo. En ambos casos es posible realizar las acciones descritas desde:

- El árbol situado en la parte inferior izquierda.

- El icono del grupo, a través de un menú que se muestra con right-click y seleccionado la opción "Reproducir Audio".

- La pestaña "Mensajes pregrabados y alocuciones en vivo".

La imagen superior muestra la pestaña "Mensajes pregrabados y alocuciones en vivo" con dos árboles que permiten la visuaLa siguiente pantalla muestra la pestaña "Mensajes pregrabados y alocuciones en vivo" con dos árboles que permiten la visualización de los grupos en función de su configuración. A la izquierda los grupos de reproducción de mensajes pregrabados y la derecha los grupos de alocuciones en vivo.lización de los grupos en función de su configuración. A la izquierda los grupos de reproducción de mensajes pregrabados y la derecha los grupos de alocuciones en vivo.

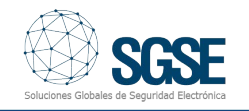

El diseño de esta funcionalidad a modo de organización jerárquica en forma de árbol está plenamente integrada en el entorno de Milestone. De modo que, por ejemplo, se permite el cambio de la línea gráfica, tal y como se muestra en las dos pantallas siguientes:

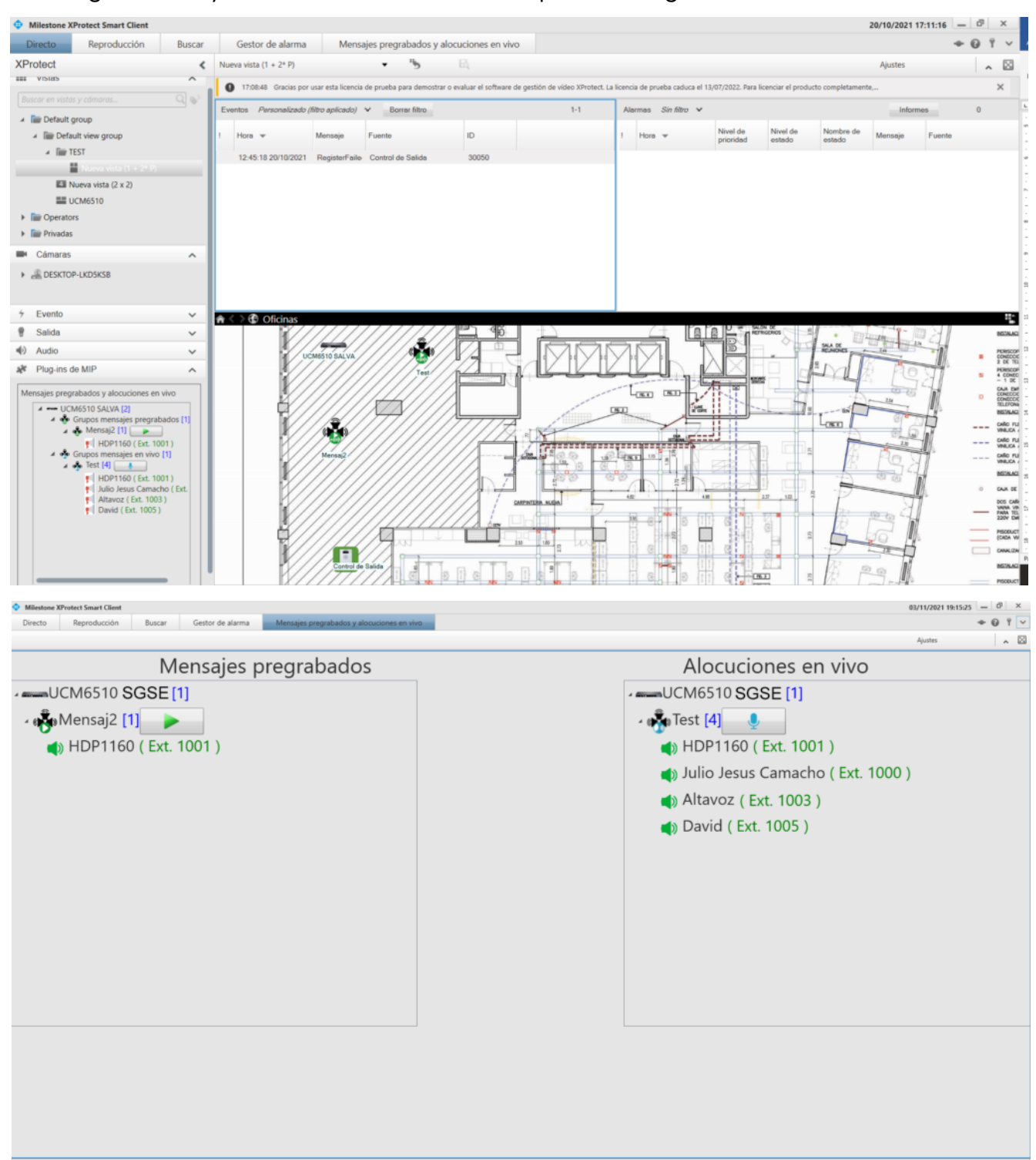

#### Alocuciones en vivo desde una extensión

Así, desde el propio "Smart Client" podemos acceder a la funcionalidad que permite la realización de alocuciones en vivo desde una determinada extensión. Es posible realizar la acción descrita desde:

• El icono de la extensión, a través de un menú que se muestra con right-click y seleccionado la opción "Llamar a extensión".

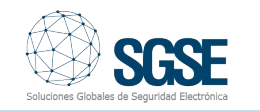

#### Monitorización del estado de las extensiones

Desde el propio "Smart Client" es posible visualizar los cambios de estado en las extensiones en función del tipo de extensión que se encuentre configurado. Los estados son:

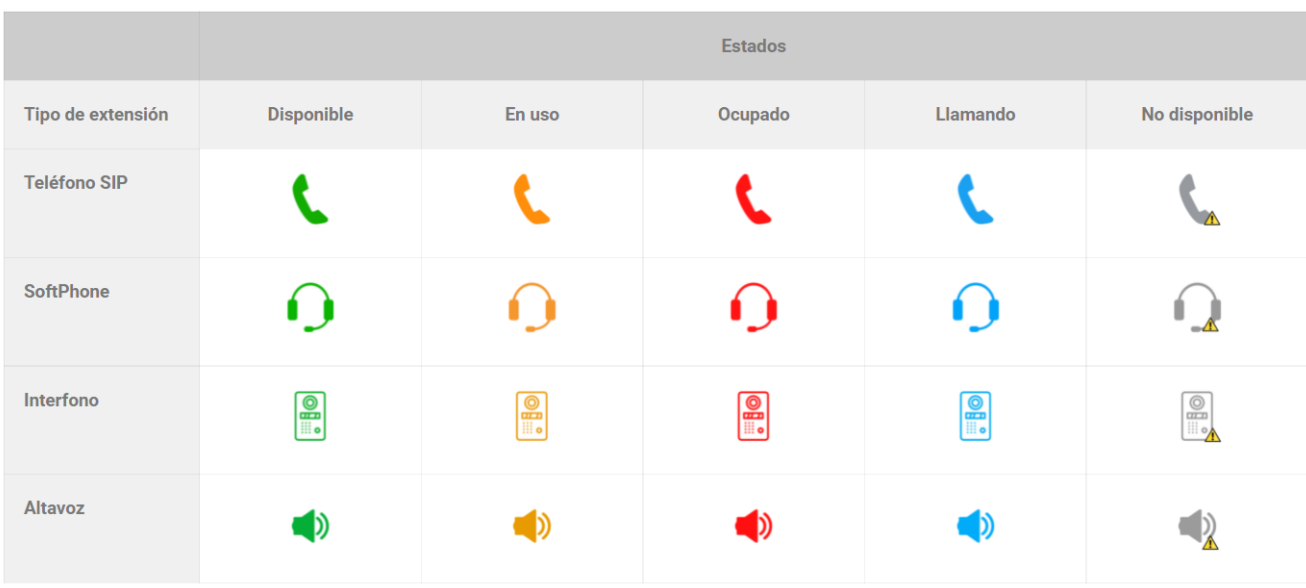

Actualmente, la verificación del estado de cada una de las extensiones en la central de IP PBX GrandStream UCM6510 se realiza cada cinco segundos.

#### Generación de eventos "Unavailable"

En las siguientes capturas de "Smart Client" se muestran la representación de los estados "Unavailable" de las extensiones y el registro de eventos "ExtensionOffline". Este evento se produce en cualquier extensión en cuanto su estado inicial es "Disponible", "En uso", "Ocupado" o "Llamando" y debe cambiarse a "Unavailable".

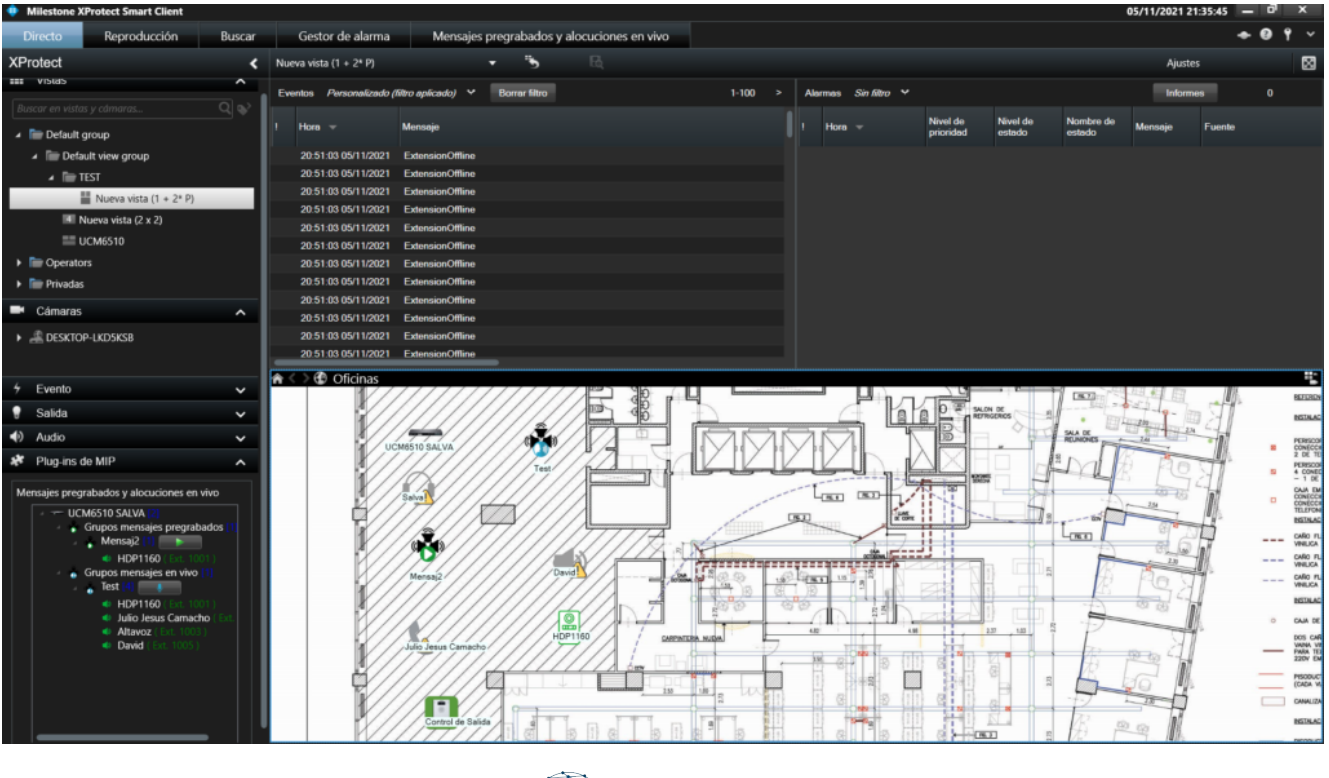

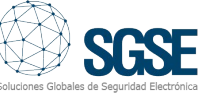

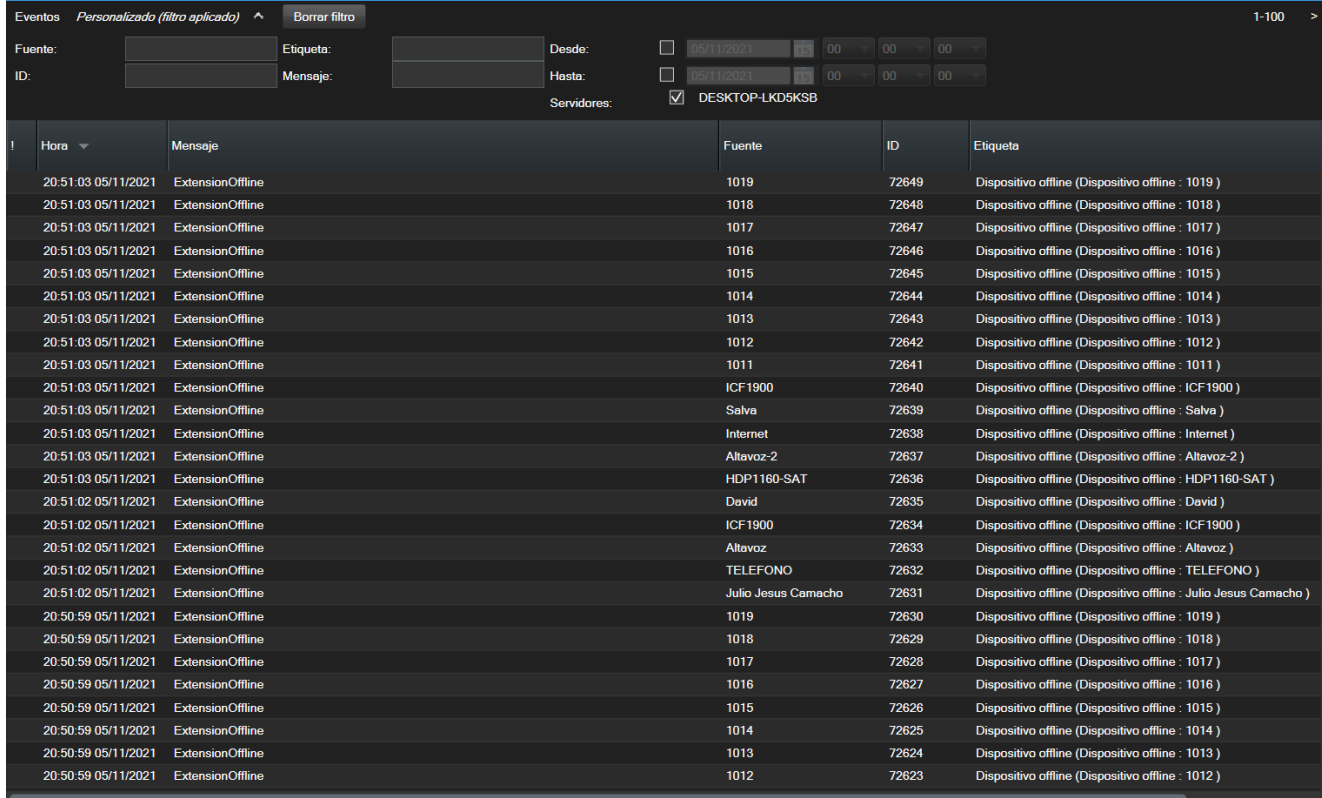

## Vídeos de demostración del plugin

Accede en esta sección a los vídeos demostrativos de las principales funcionalidades del plugin de este integración.

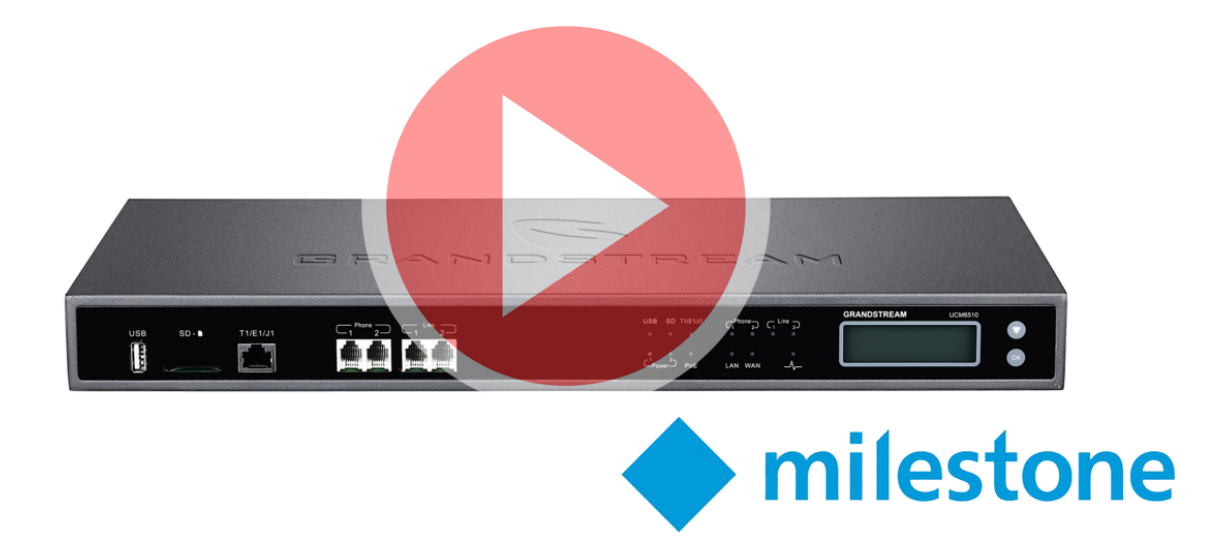

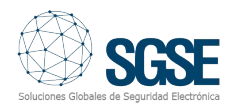